## **常见组网场景:**

使用我司路由器做出口,内部电脑通过运营商提供固定的 IP 方式进行上网。

#### **组网拓扑示例:**

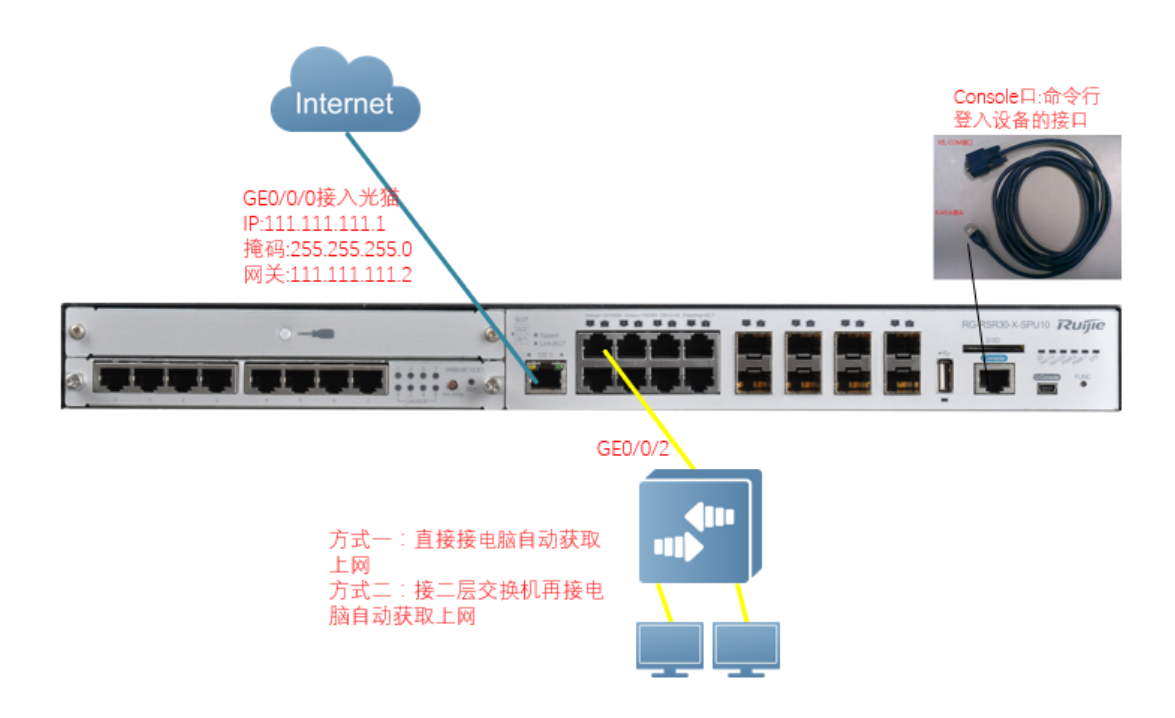

#### **一、配置举例**

运营商提供的信息为:

运营商提供的信息为:

公网 ip 1 地址是 111.111.111.1,子网掩码为 255.255.255.0,网关为 111.111.111.2,

主 DNS 地址 114.114.114.114,备 DNS 为空。

(备注: 如果是不同运营商, 建议使用公用 DNS, 如 114.114.114.114)

内网的电脑 ip 网段规划为:

GE0/0/2 口下面电脑 ip 段规划:

地址段为:192.168.10.0/24;网关 ip 地址为 192.168.10.1

内网电脑采用内网自动获取 ip 地址方式,范围为 192.168.10.2 到 192.168.10.254

 通过 console 口登录设备,可以参考 Console方式登录. docx 1、配置路由器的外、内网口信息(必选) enable //进入特权模式 conf t //进入全局模式

interface gi 0/0/2 //进入 gi0/0/2 接口

ip nat inside //定义为 nat 转换的内网口

ip address 192.168.10.1 255.255.255.0 //给 gi0/0/2 口配置管理地址 192.168.10.1

interface GigabitEthernet 0/0/0

ip address 111.111.111.1 255.255.255.0 //配置外网口的 ip 地址和掩码

ip nat outside //定义为 nat 的外网口

### 2、配置 nat 转换(必选)

access-list 100 permit ip any any //定义要执行 NAT 的数据流, 此处定义的是所有。 ip nat pool xx prefix-length 24 //配置 nat 地址池名为 xx 匹配掩码 24 位

address interface gi0/0/0 match interface gi0/0/0 //配置 nat 转换 ip,数据从 gi0/0/0 转发, 那么使用

#### gi0/0/0 上的地址做 NAT

ip nat inside source list 100 pool xx overload // 配置 NAT 策略, 100 表示 access-list 100 ;xx 表示 NAT 地址 池

3、配置默认路由(必选)

ip route 0.0.0.0 0.0.0.0 111.111.111.2

4、配置 DHCP 自动分配地址(可选)

service dhcp //开启 DHCP 服务

ip dhcp pool 123 //123 是 dhcp 地址池的名字,可以随便取

network 192.168.10.0 255.255.255.0 //电脑需要获得的 ip 地址的网段

dns-server 114.114.114.114 8.8.8.8 // 电脑的 DNS, 前面一个是主的 dns, 后面一个是备 dns

default-router 192.168.10.1 //DHCP 指向接口的 ip 地址

- 5、配置设备远程登录 telnet 密码(可选)
	- enable password ruijie//配置 enable 密码 ruijie

line vty 0 4

password ruijie//配置 vty 密码 ruijie

6、保存(必选) end wr wr

**如果要采用复制粘贴的配置方法,请将系列红色部分按实际情况进行修改后,进入到 ruijie>模式 下直接复制粘贴**

enable conf t

interface gi 0/0/2

ip nat inside

ip address 192.168.10.1 255.255.255.0

interface GigabitEthernet 0/0/0

ip address 111.111.111.1 255.255.255.0

ip nat outside

access-list 100 permit ip any any

ip nat pool xx prefix-length 24

address interface gi0/0/0 match interface gi0/0/0

ip nat inside source list 100 pool xx overload

ip route 0.0.0.0 0.0.0.0 111.111.111.2

service dhcp

ip dhcp pool 123

network 192.168.10.0 255.255.255.0

dns-server 114.114.114.114 8.8.8.8

default-router 192.168.10.1

enable password ruijie

line vty 0 4

password ruijie

end

wr

wr

# **WORD 批量转 PDF 工具-未注册 注册码购买 QQ:3049816538(注册后本文字和以下内 容消失)**

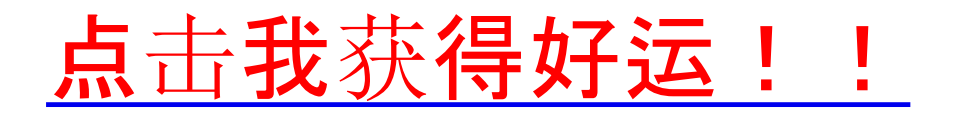